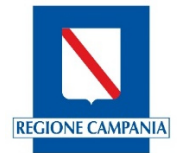

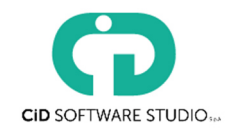

# *PIATTAFORMA RILEVATORE TURISTICO REGIONALE*

### 1. INFORMAZIONI SUL LINK DI ACCESSO

La piattaforma applicativa è installata presso il CRED della Regione Campania ed è raggiungibile via internet all'indirizzo:

www.rilevatoreturistico.regione.campania.it

ed è compatibile con i browser più diffusi sul mercato (IE, Mozilla Firefox, Google Chrome);

**Si ricorda che l'applicativo sarà reso disponibile solo a far data dal 01/01/2018.** 

# 2. PROCEDURA DI CONFERIMENTO DEI DATI (ARRIVI E PARTENZE) NELLA PIATTAFORMA

Le Strutture Ricettive dovranno conferire i dati *Giornalieri* di movimentazione turistica utilizzando 2 modalità operative:

- 1. **(DATA ENTRY) Digitando** direttamente in tale piattaforma, gli Arrivi e le Partenze Giornaliere dei clienti, distinti per Provincia di provenienza (se si riferiscono a clienti Italiani) o per Stato estero (se si riferiscono a clienti Stranieri). A conclusione della fase quotidiana di caricamento il sistema chiederà alle sole strutture alberghiere, di inserire il Numero di Camere occupate. Tale operazioni pur essendo intuitive, saranno comunque illustrate, con apposito tutorial, che sarà reso disponibile nella stessa piattaforma on line.
- 2. **(UPLOAD)** Caricando automaticamente i dati Giornalieri (**upload**), attraverso un file in formato testo (.txt), con tracciato record predefinito (di seguito descritto -paragrafo 3. "SPECIFICHE TECNICHE TRACCIATO RECORD"). In questo caso le due tipologie di alimentazione (Italiani e Stranieri) potranno essere inserite in un unico file.

## 3. UPLOAD: SPECIFICHE TECNICHE TRACCIATO RECORD

Di seguito si indicano il tracciato record e le specifiche tecniche per la compilazione del file di *movimentazione giornaliera* degli arrivi e partenze di una struttura ricettiva da utilizzare nella procedura Rilevatore Turistico regionale nella fase di Gestione del Modello C59 nel caso in cui l'utente decidesse di utilizzare la modalità di trasmissione dei dati attraverso l'upload di un file. Tali specifiche tecniche permetteranno la predisposizione del suddetto file testo (.txt) (**da parte delle aziende informatiche** - "software house" - degli eventuali gestionali della propria struttura) .

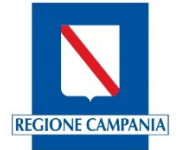

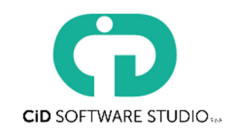

#### **Caratteristiche tecniche per la compilazione del file (.txt):**

- La tipologia di file da generare è **ASCII**.
- E' possibile attribuire al file un qualsiasi nome
- Le singole informazioni di uno specifico record sono separate dal carattere '**;**'
- I codici utilizzati per indicare la Nazione o la Provincia sono quelli ufficiali pubblicati da ISTAT (vedi tabelle: Elenco Province ed Elenco Stati Esteri).
- Non sono ammessi spazi fra i caratteri di separazione e la stringa successiva.
- Non sono ammesse righe con codici di nazioni o province ripetuti.

L'utente potrà utilizzare un unico file per inserire sia i movimenti degli Italiani che i movimenti degli Stranieri.

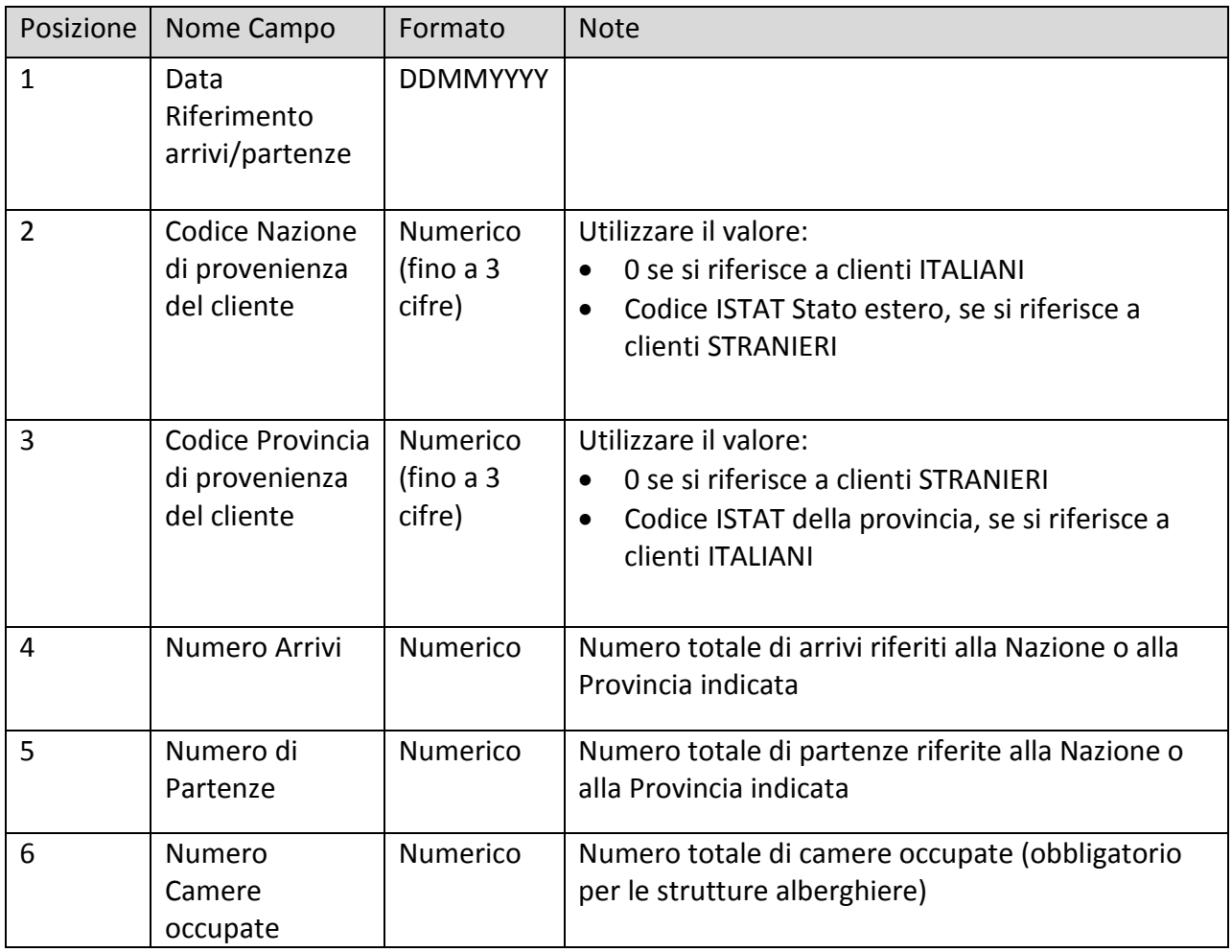

#### *Tracciato record*

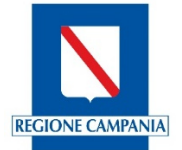

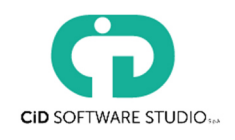

#### Di seguito degli esempi di stringhe del tracciato record (.txt):

#### Esempio stringa in arrivo ITALIANI

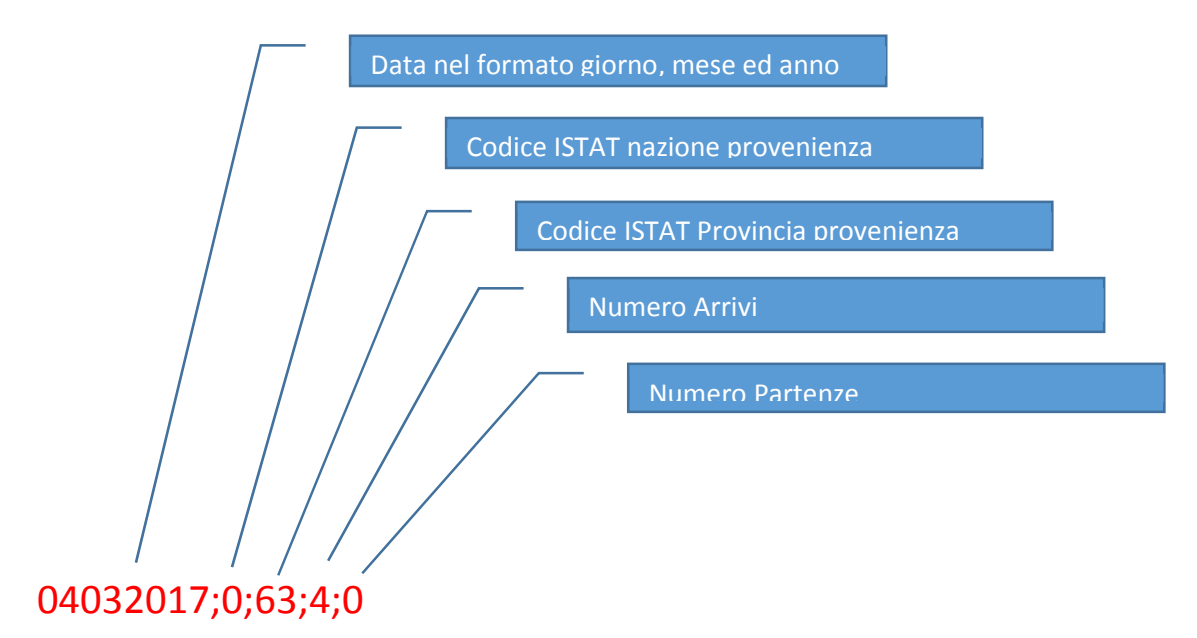

#### Esempio stringa in partenza STRANIERI

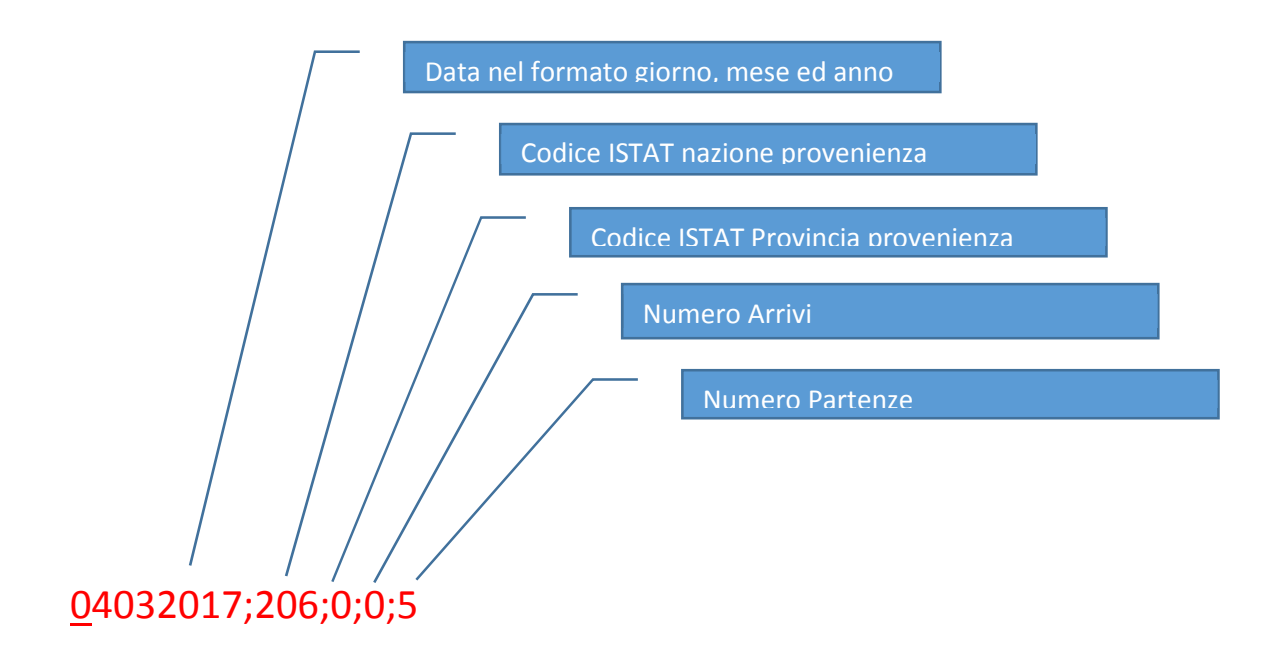

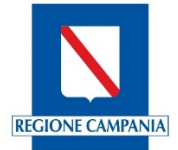

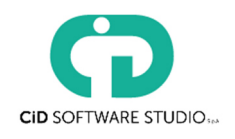

#### Esempio stringa arrivi e partenza stessa provenienza

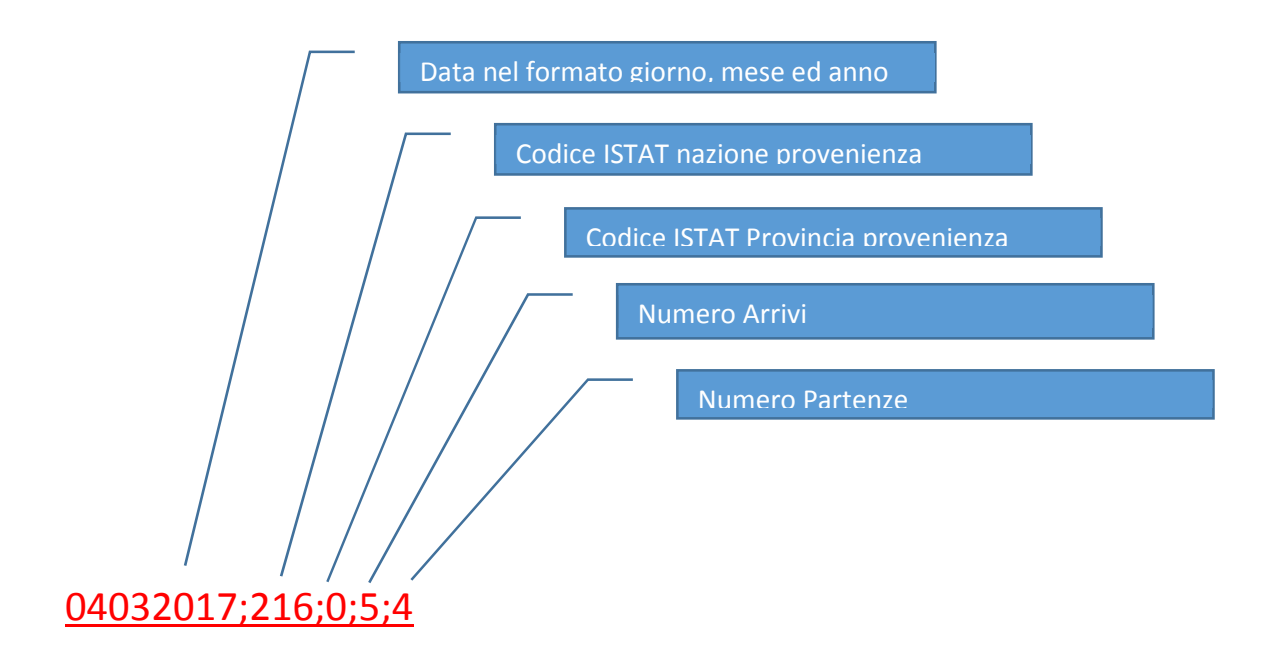

### 4. PROCEDIMENTO DI PRIMO ACCESSO AL SISTEMA

Ciascuna struttura ricettiva, avrà a disposizione proprie credenziali di accesso alla piattaforma del Rilevatore Turistico regionale, rilasciate prima della partenza del servizio. La password dovrà essere cambiata al primo accesso, prima di poter accedere alle funzionalità della piattaforma.

A tutte le strutture ricettive appartenenti alle province di Avellino, Benevento, Caserta e Salerno, *esclusivamente, e solo UNA TANTUM, per la fase di primo accesso*, verrà chiesto di inserire il *totale delle presenze dei propri clienti nella notte del "31/12/2017".* 

Ciò avverrà utilizzando la specifica funzione "*Gestisci Modello C59*" presente tra le voci di menu (nella sezione di sinistra dello schermo).

Il totale delle presenze dei propri clienti nella notte del "31/12/2017" dovrà essere comprensivo anche del numero degli arrivi del "31/12/2017" e andrà inserito nel campo "Arrivati" in corrispondenza della relativa provenienza **(SI SOTTOLINEA QUINDI CHE NEL CAMPO "ARRIVI" DEL SOLO 31/12/2017 ANDRANNO INSERITI NON SOLO GLI ARRIVI, MA TUTTI I PRESENTI NELLA NOTTE DEL 31/12/2017, INSERITI PER PROVENIENZA).**

Queste informazioni rappresenteranno il punto di partenza per poter inserire normalmente i dati relativi agli ARRIVI e PARTENZE dal 01/01/2017 in poi.

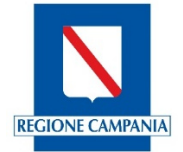

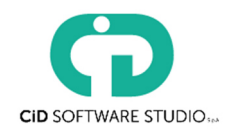

# CONTATTI TELEFONICI

Per informazioni e/o problemi tecnici è possibile rivolgersi a:

CID SOFTWARE STUDIO SPA – tel. 081/19562140 – email helpdesk\_ept@cidsoftware.it

Per problemi inerenti la registrazione al Rilevatore Turistico Regionale, si prega di contattare l'Ufficio Statistico della propria Azienda Turistica di riferimento.

Di seguito i recapiti telefonici e e-mail:

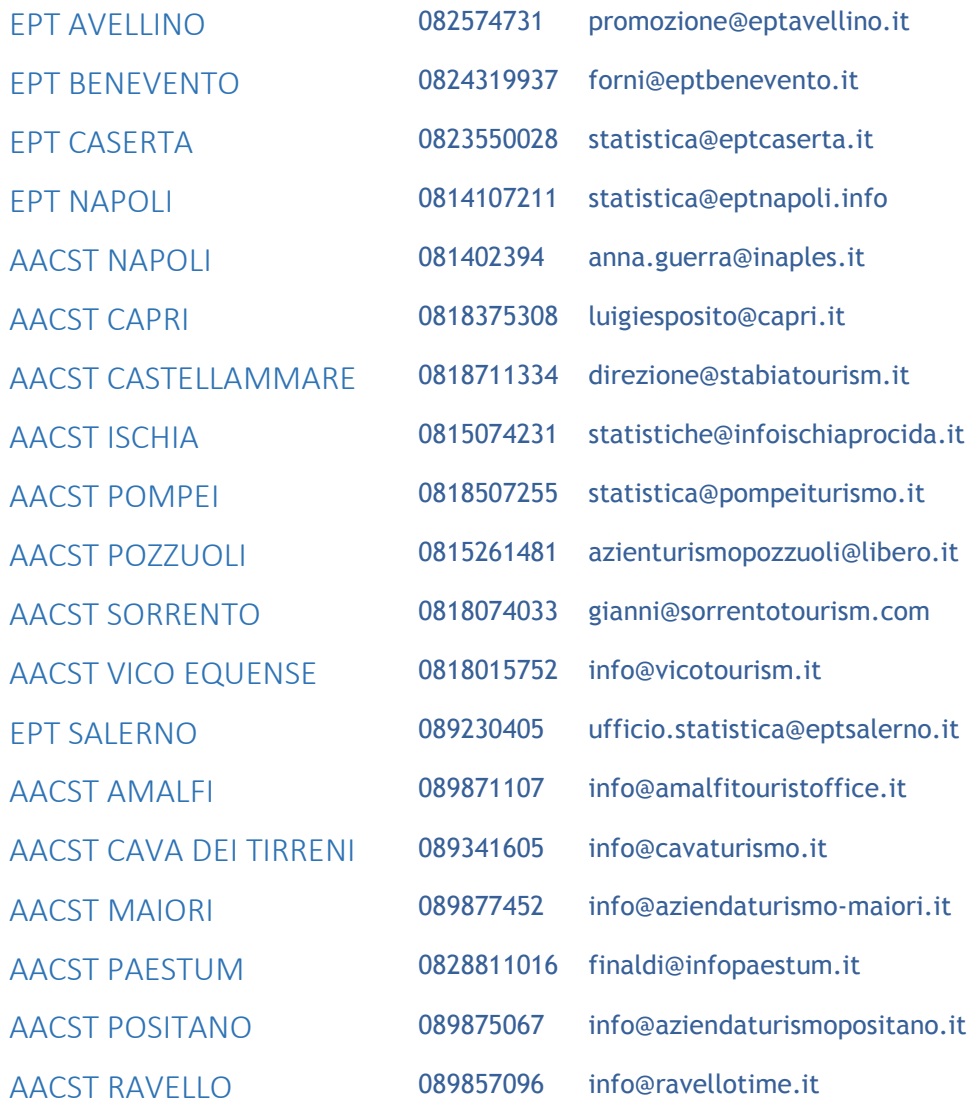